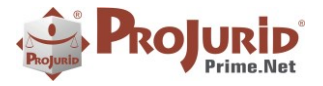

**Jun-2020** 

 $\blacksquare$ 

# NOVIDADES DA VERSÃO 6.0.0 A 6.1.4

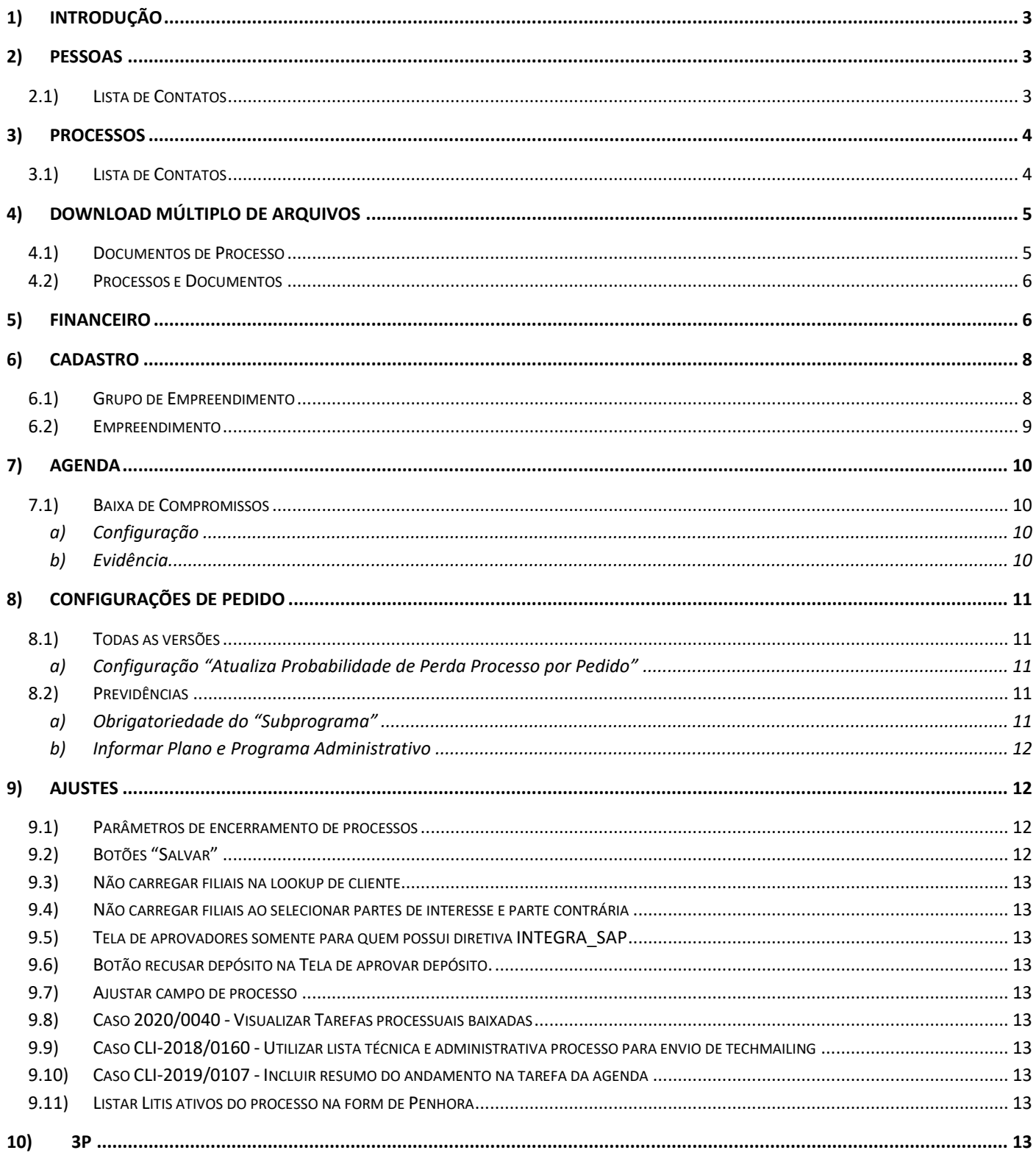

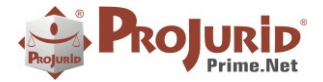

### **Jun-2020**

<u> The Common State Common Sta</u>

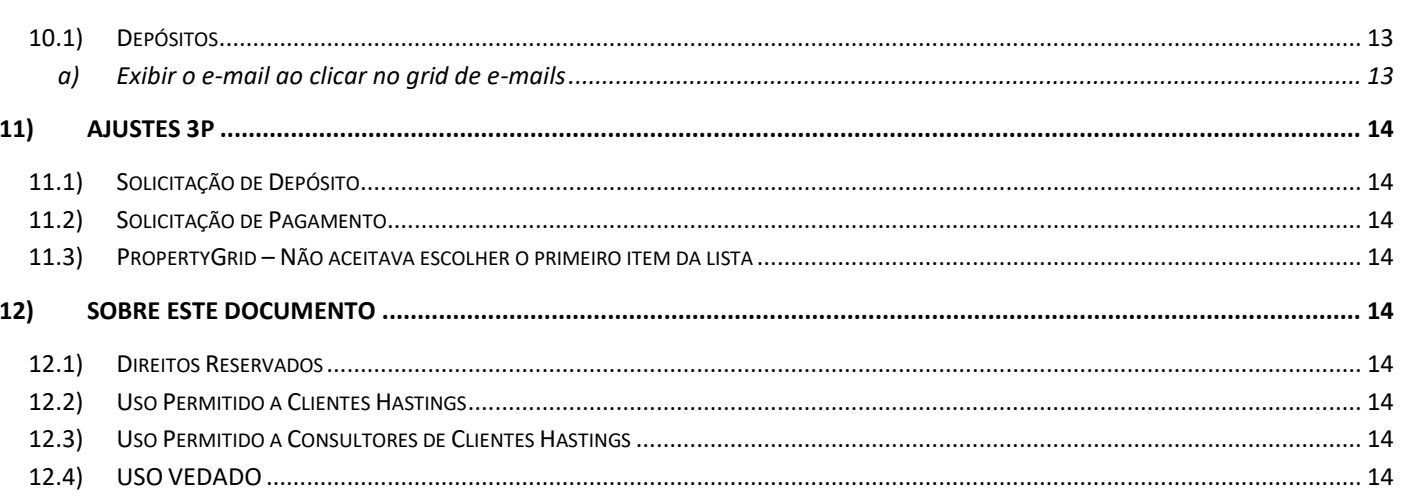

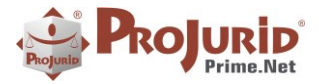

### <span id="page-2-0"></span>**1) INTRODUÇÃO**

Este documento apresenta as novidades das versões 6.0.0 a 6.1.4 do ProJurid WEB e ProJurid 3P.

### <span id="page-2-1"></span>**2) PESSOAS**

### <span id="page-2-2"></span>**2.1) Lista de Contatos**

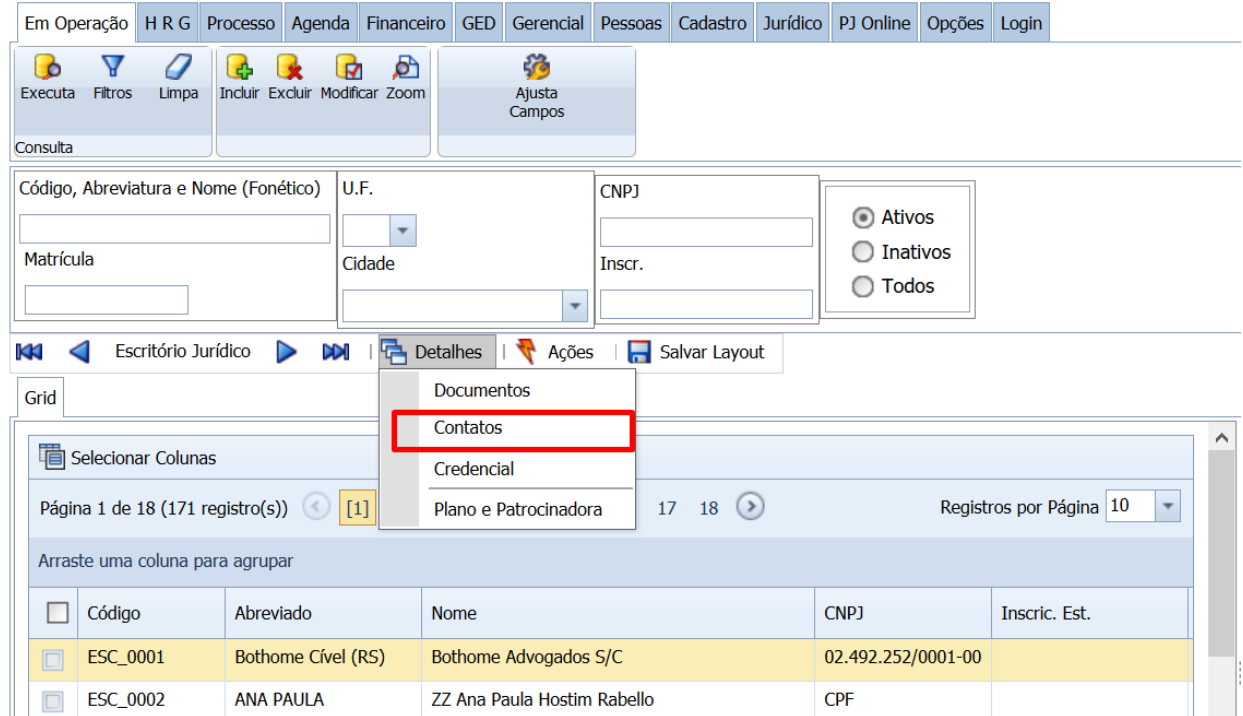

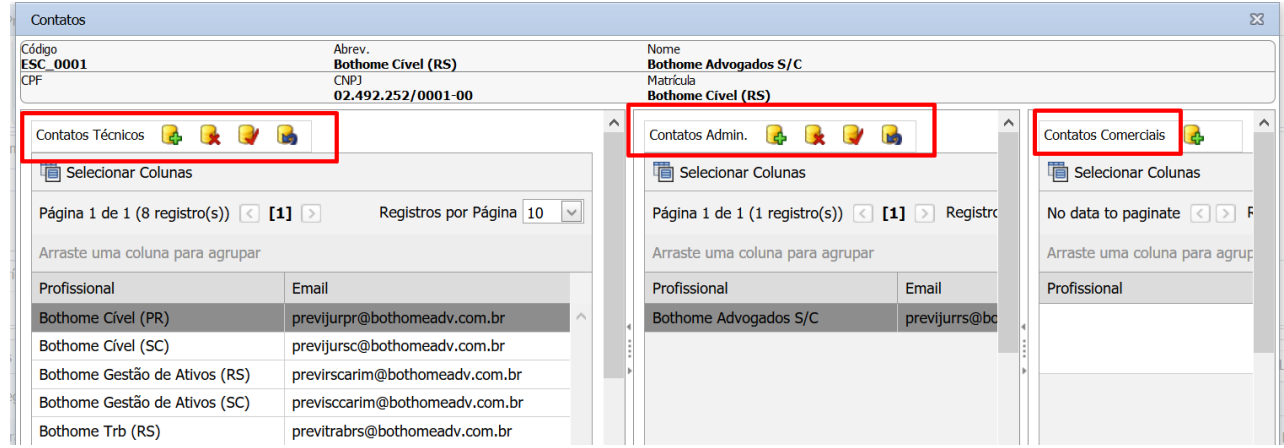

Copyright © Hastings Informática 1987-2020. Todos os direitos reservados. Divulgação não autorizada.

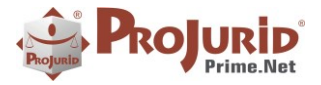

## <span id="page-3-0"></span>**3) PROCESSOS**

### **3.1) Lista de Contatos**

<span id="page-3-1"></span>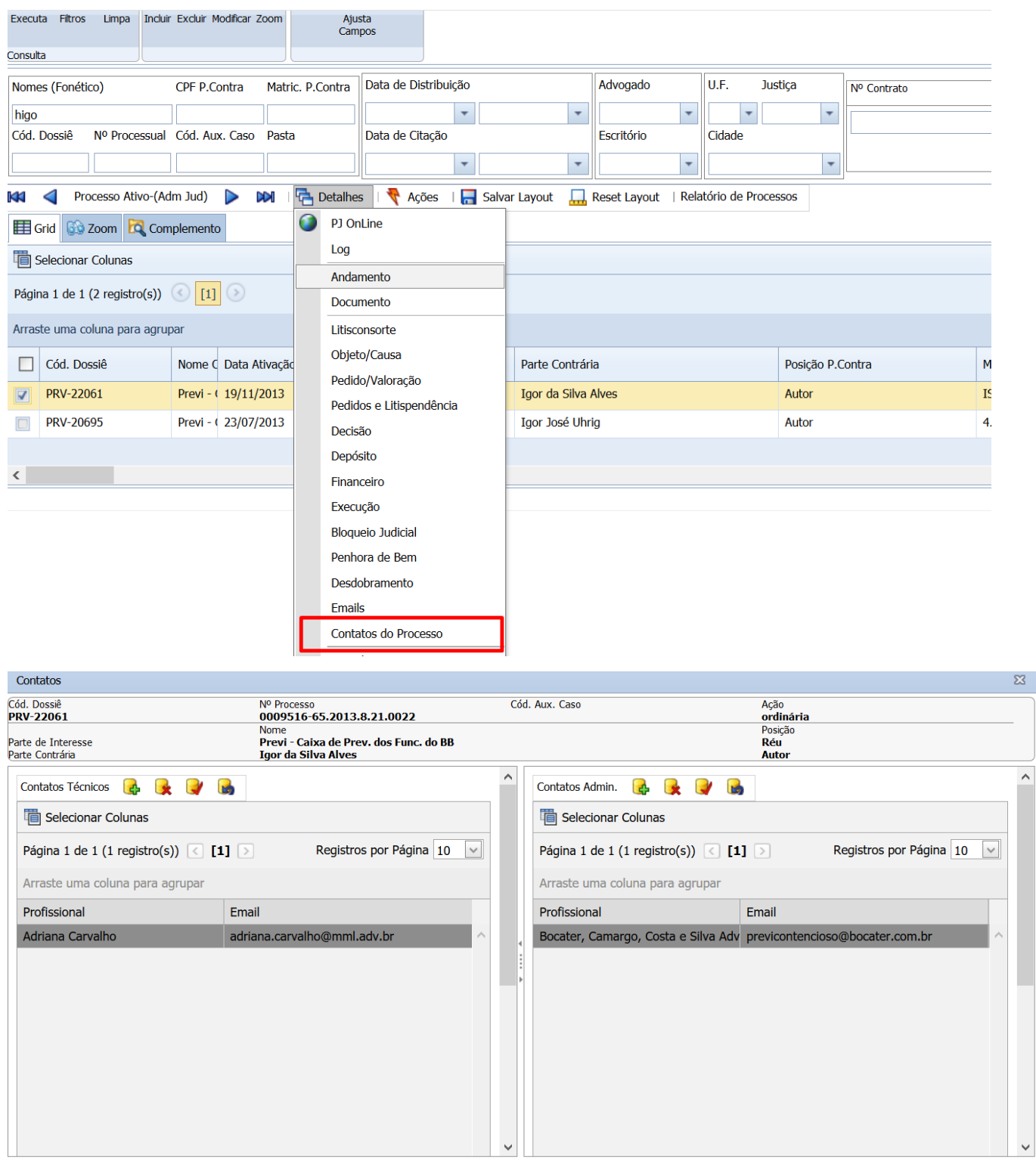

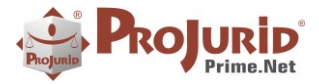

### <span id="page-4-0"></span>**4) DOWNLOAD MÚLTIPLO DE ARQUIVOS**

Nova funcionalidade que permite ao usuário exportar todos os documentos de um processo de uma vez só.

### <span id="page-4-1"></span>**4.1) Documentos de Processo**

Menu processo > detalhes > documentos.

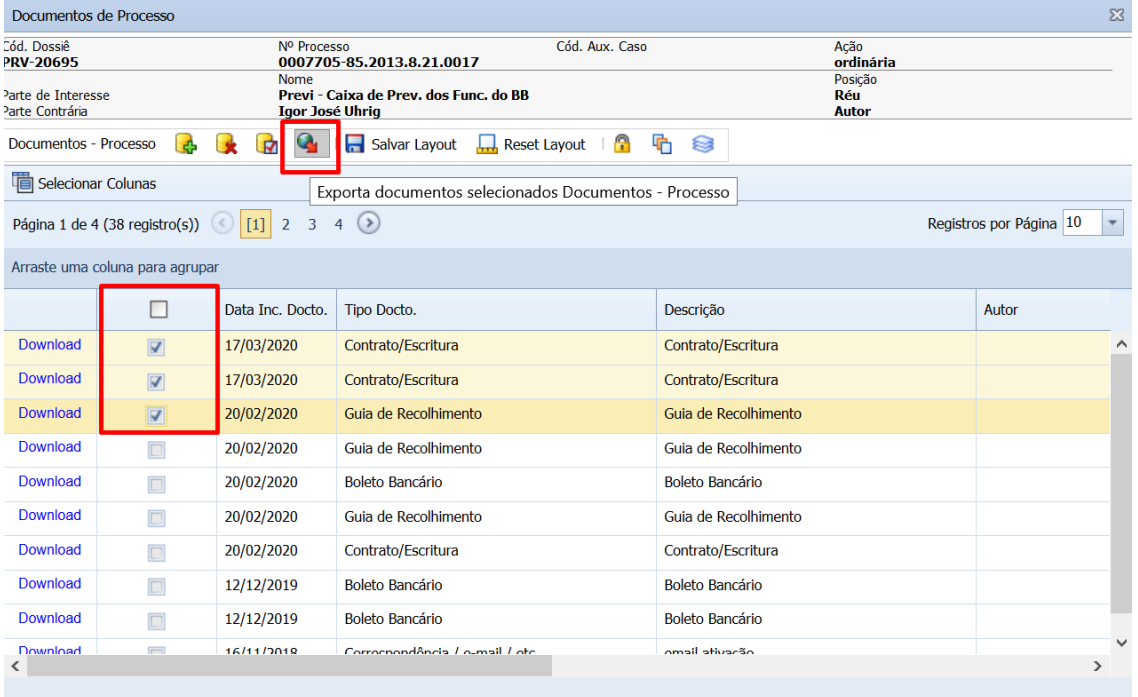

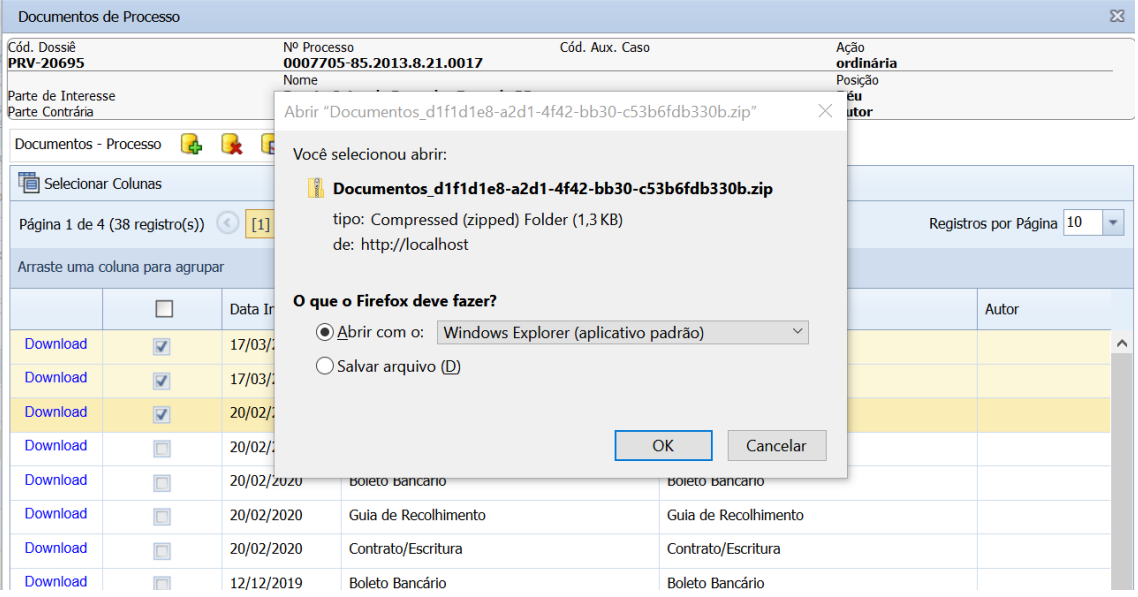

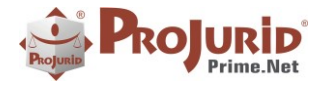

### <span id="page-5-0"></span>**4.2) Processos e Documentos**

### Menu GED > Processos e Documentos:

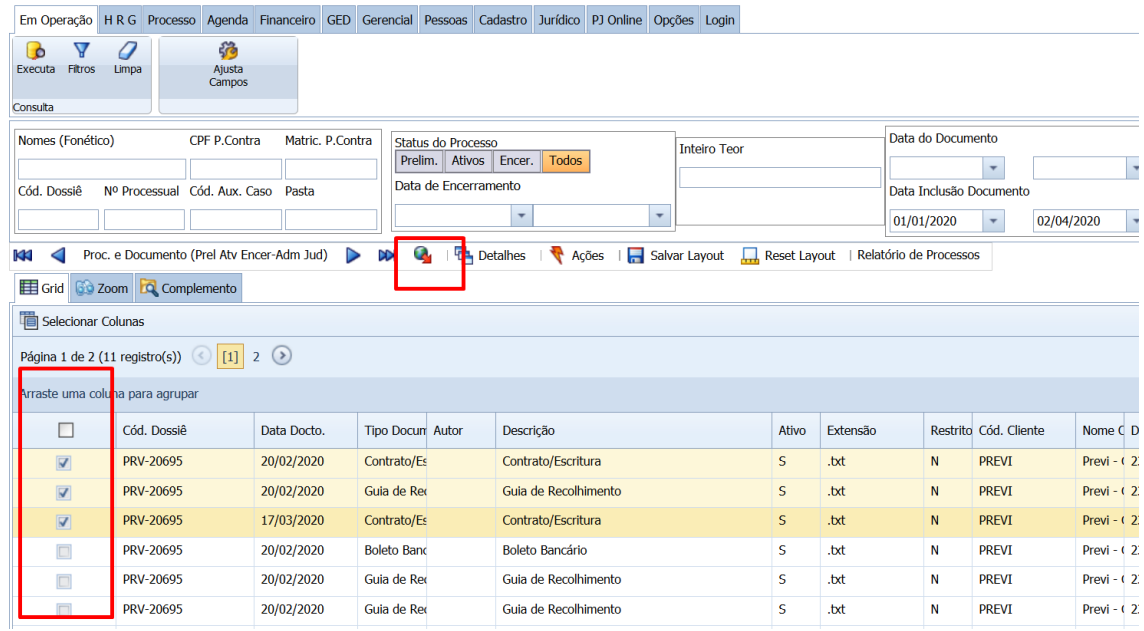

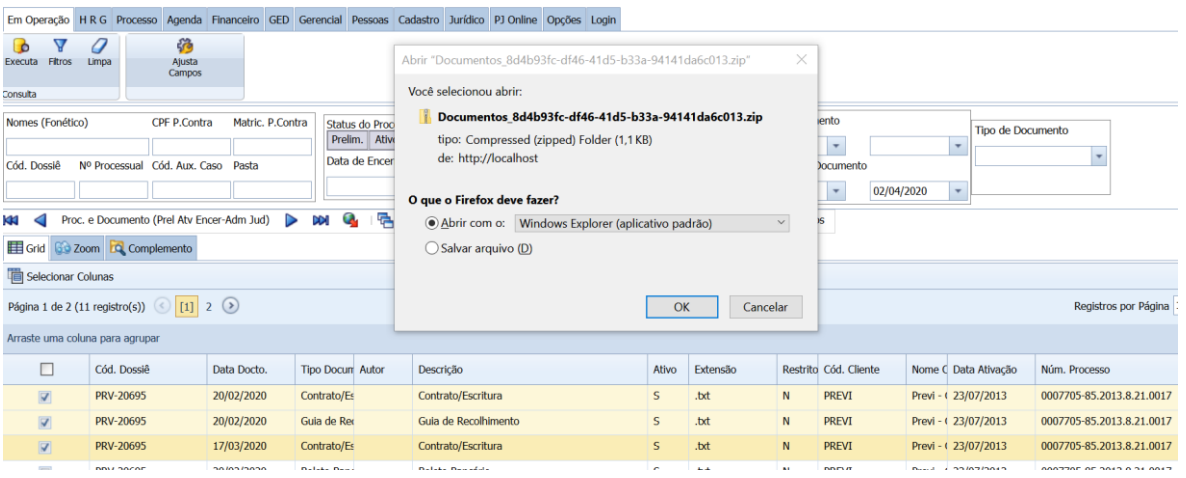

### <span id="page-5-1"></span>**5) FINANCEIRO**

Novos parâmetros em Opções > Opções Financeiras:

Agrupar despesas por escritório ao vistar

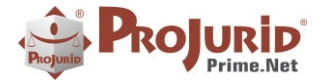

- Antecedência mínima para solicitação de pagamento
- Inibir Movimento Verba
- Inibir despesas escritórios
- Inibir Multa Processual
- Inibir solicitação de pagamento

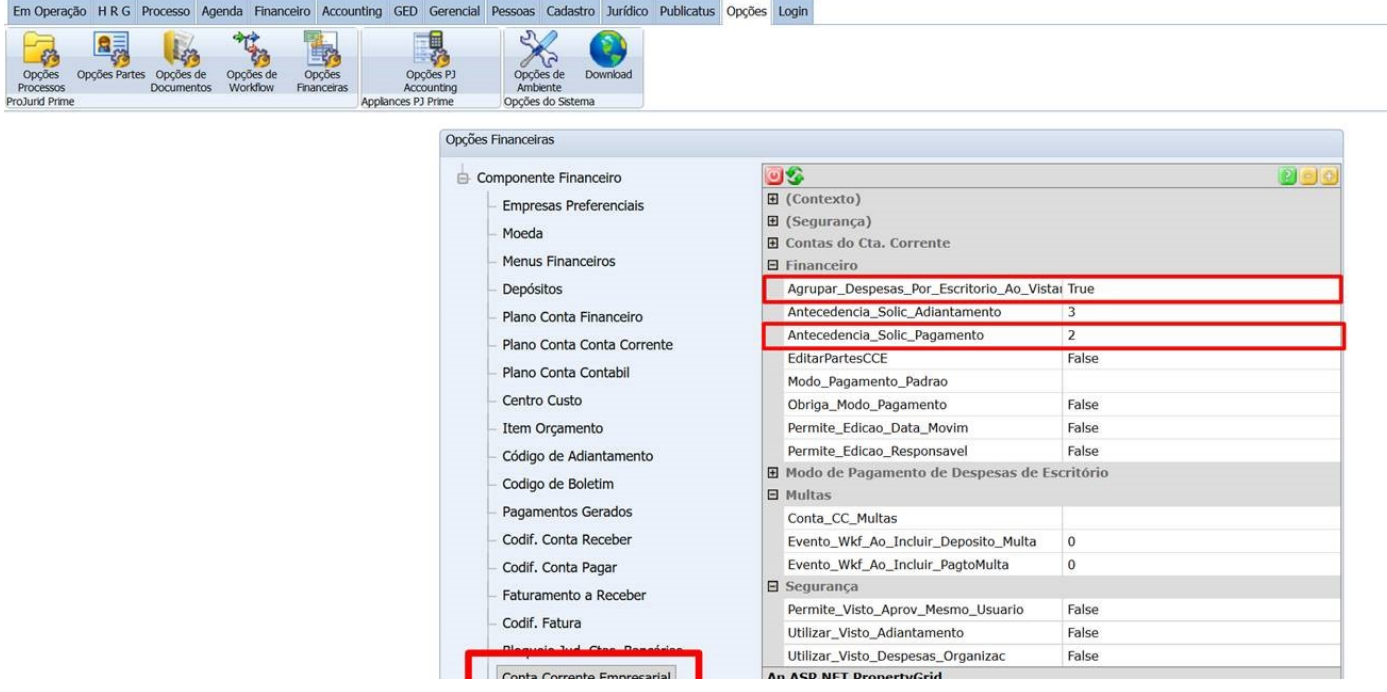

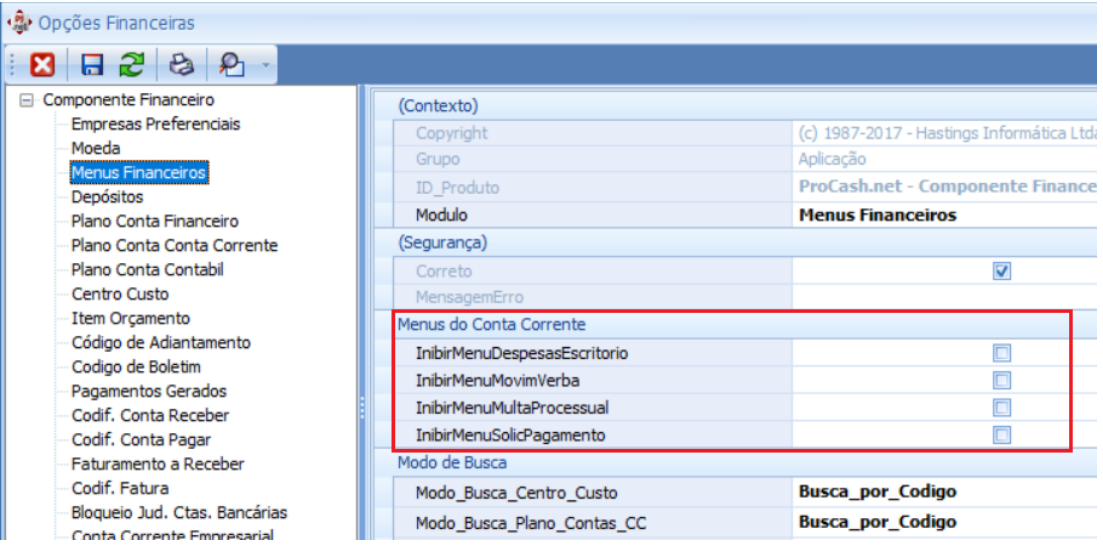

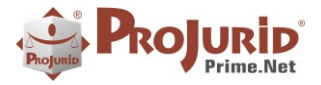

### <span id="page-7-0"></span>**6) CADASTRO**

### <span id="page-7-1"></span>**6.1) Grupo de Empreendimento**

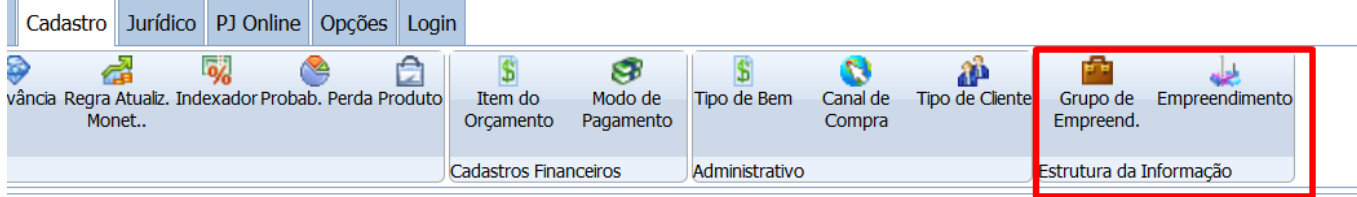

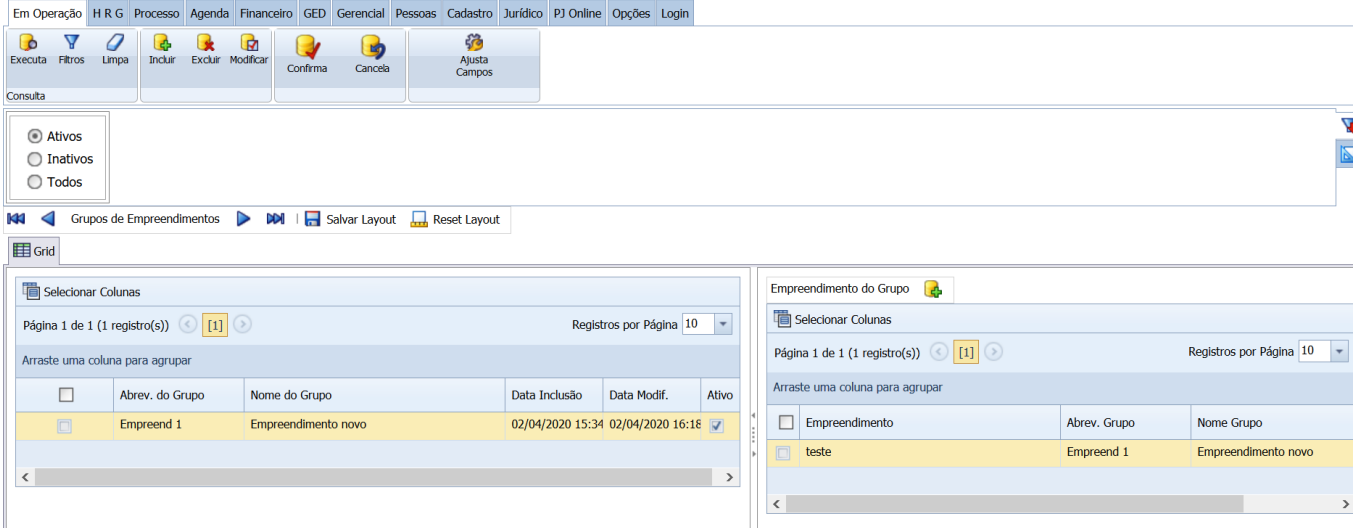

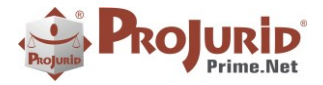

### **6.2) Empreendimento**

<span id="page-8-0"></span>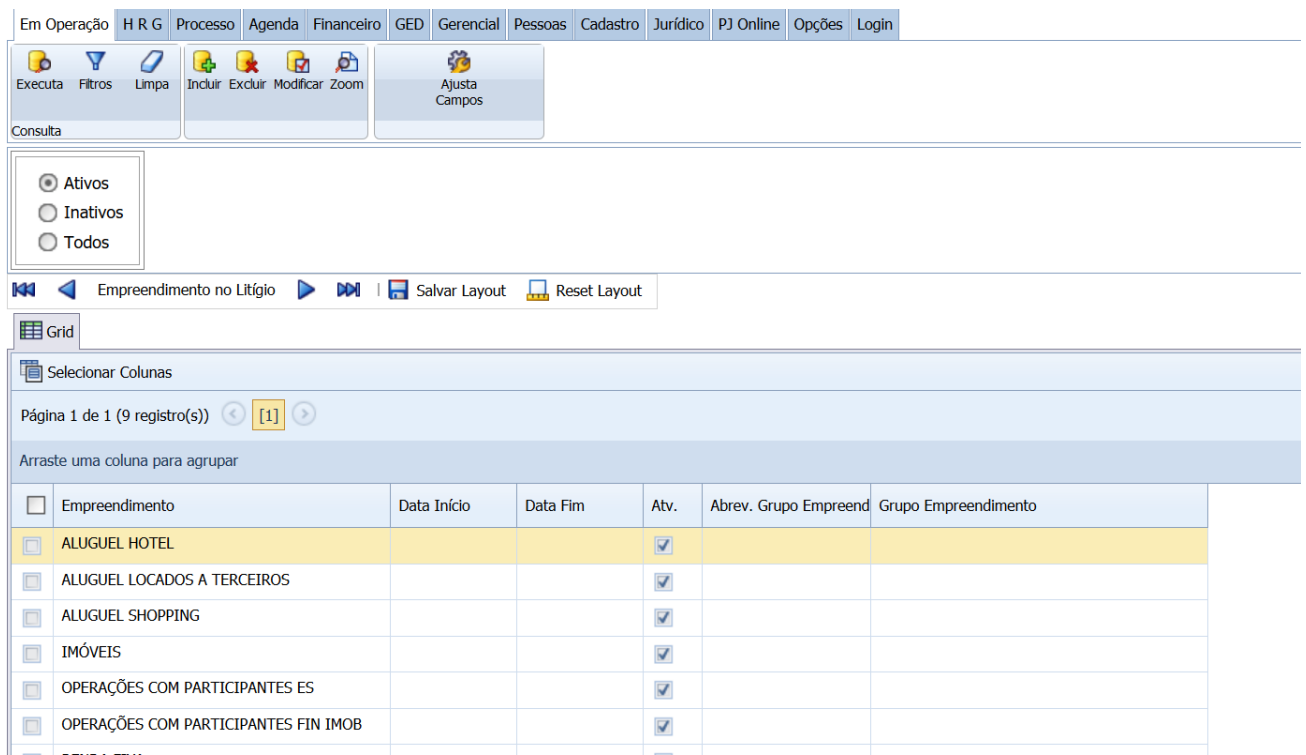

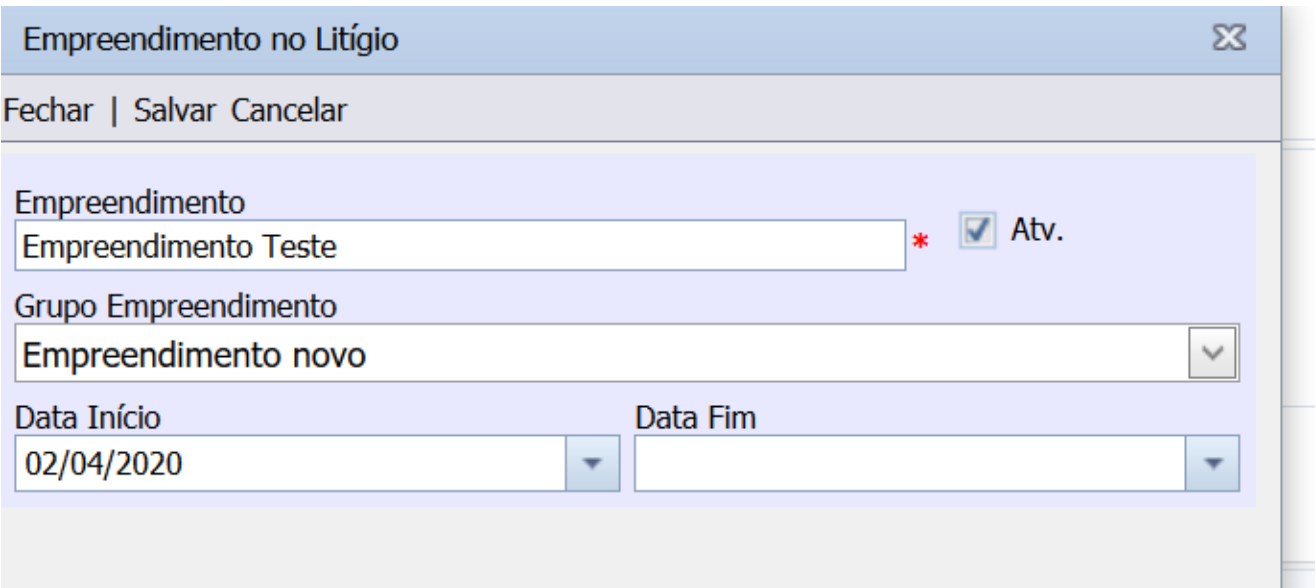

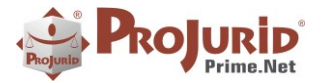

### <span id="page-9-0"></span>**7) AGENDA**

### <span id="page-9-1"></span>**7.1) Baixa de Compromissos**

<span id="page-9-2"></span>Novo parâmetro para que o sistema desabilite e preencha automaticamente o campo "Profissional Efetivo" da baixa da agenda com o usuário que está realizando a baixa.

### a) **Configuração**

Menu Opções > Opções de Workflow > Operacional Agenda > Marcar "True" no parâmetro **Usar\_Login\_Profisisonal\_Efetivo\_Baixa,** conforme abaixo:

Usar\_Login\_Profisisonal\_Efetivo\_Baixa True

#### <span id="page-9-3"></span>b) **Evidência**

Tela de baixa de compromisso após configuração:

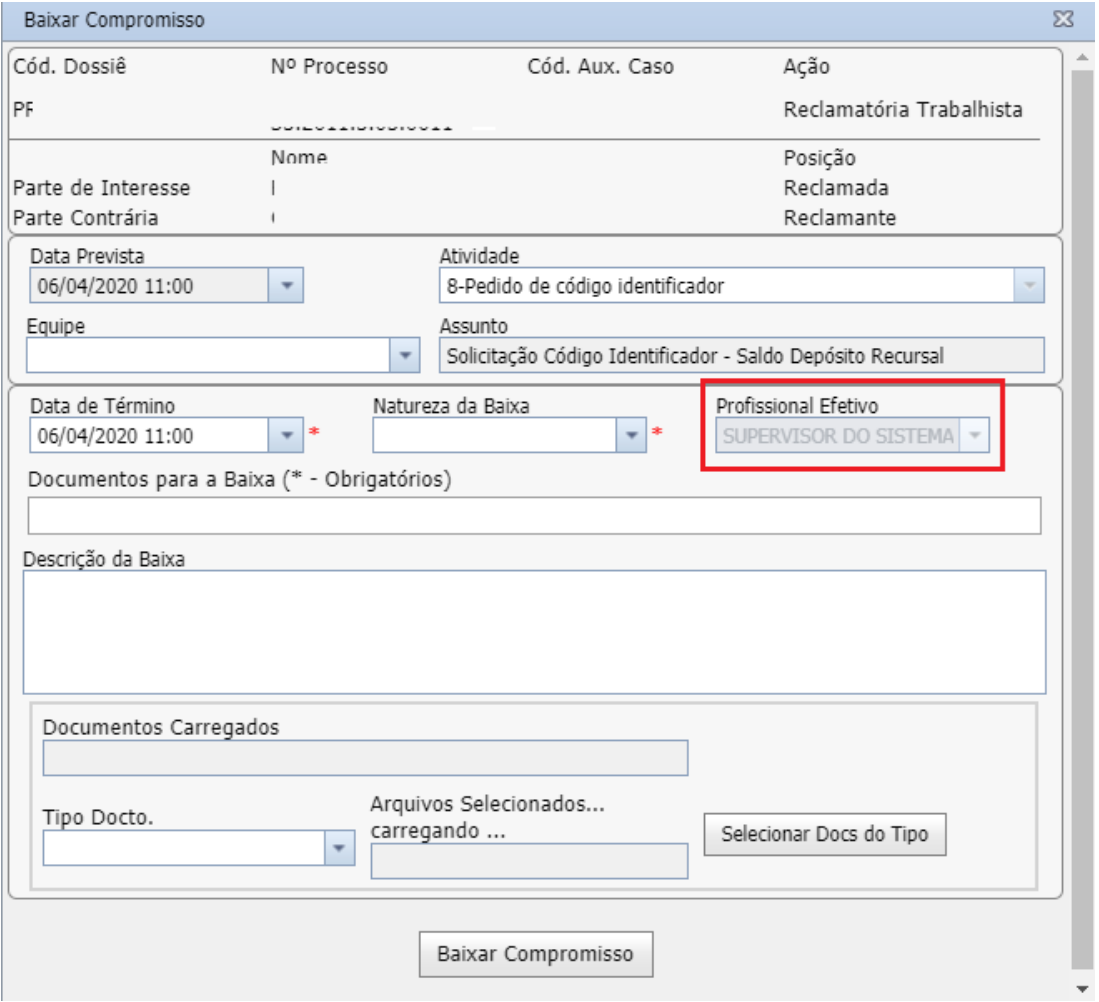

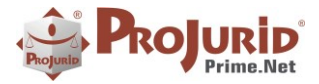

### <span id="page-10-0"></span>**8) CONFIGURAÇÕES DE PEDIDO**

### <span id="page-10-2"></span><span id="page-10-1"></span>**8.1) Todas as versões**

### a) **Configuração "Atualiza Probabilidade de Perda Processo por Pedido"**

Quando marcado, indica que o campo "Probab Perda" do processo será atualizada automaticamente com a maior faixa de risco dentre os pedidos existentes.

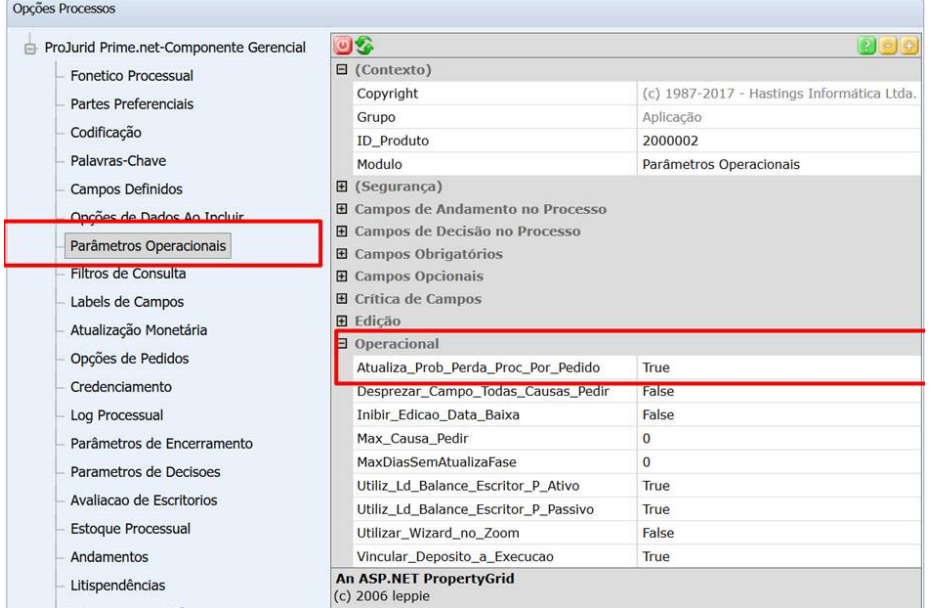

### <span id="page-10-4"></span><span id="page-10-3"></span>**8.2) Previdências**

### a) **Obrigatoriedade do "Subprograma"**

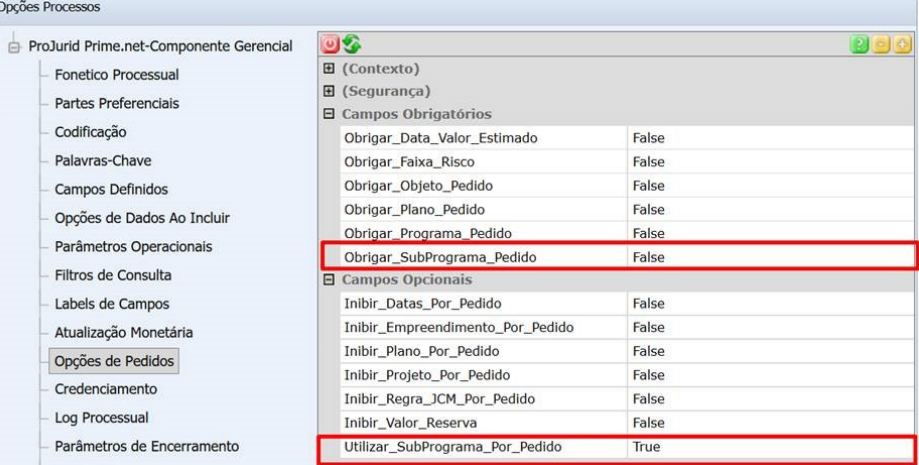

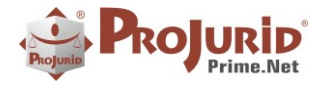

### <span id="page-11-0"></span>b) **Informar Plano e Programa Administrativo**

Informar o plano e programa Administrativo Default

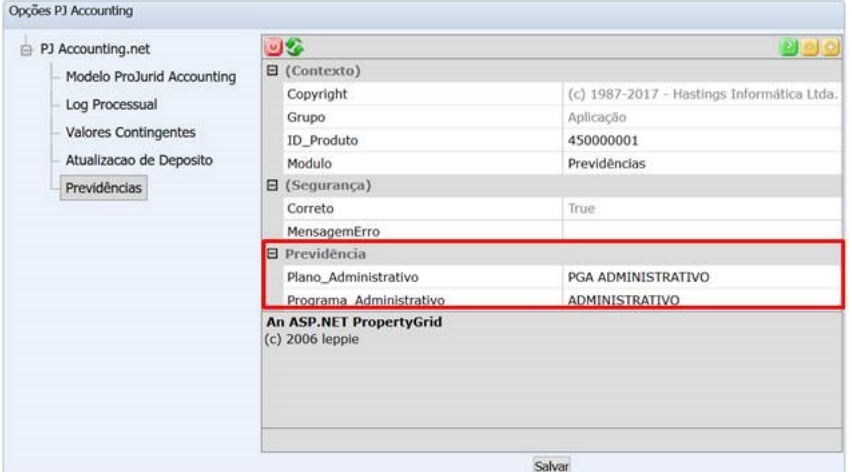

### <span id="page-11-1"></span>**9) AJUSTES**

#### <span id="page-11-2"></span>**9.1) Parâmetros de encerramento de processos**

Ajuste do parâmetro "Exigir\_Penhoras\_Ativas\_Zero" localizado no menu **Opções de processos** > **Parâmetros de Encerramento.**

Agora, caso o parâmetro esteja marcado, o software critica a existência de penhoras/bloqueios ativos para proceder com o encerramento.

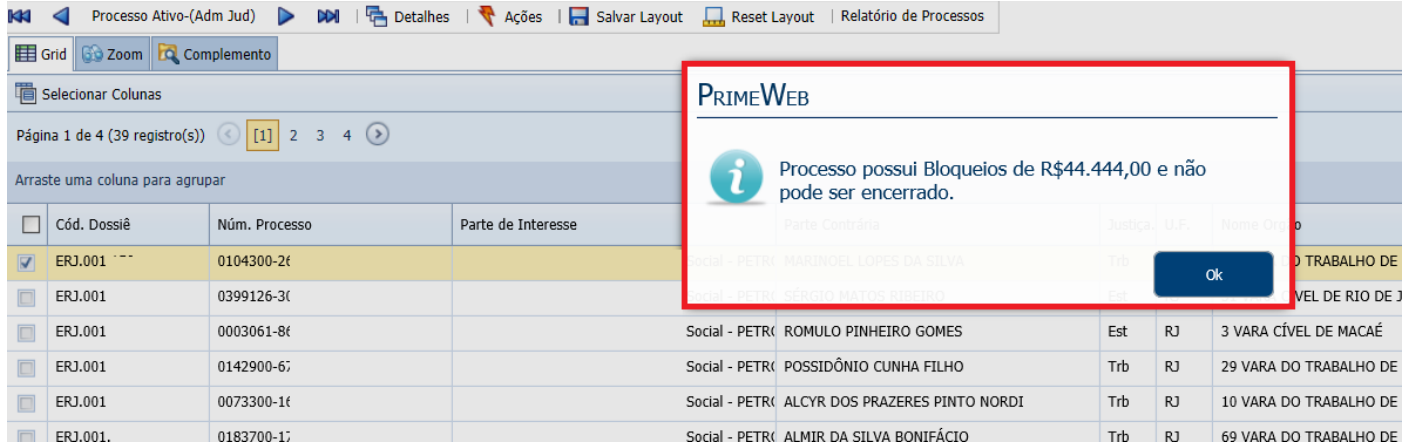

### <span id="page-11-3"></span>**9.2) Botões "Salvar"**

Em todas as telas de edição do PJWEB existe o botão "salvar".

Foi feito um ajuste no PJWEB para que após o 1º clique no botão "salvar" o mesmo seja desabilitado enquanto a operação é realizada.

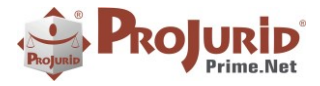

- <span id="page-12-0"></span>**9.3) Não carregar filiais na lookup de cliente**
- <span id="page-12-1"></span>**9.4) Não carregar filiais ao selecionar partes de interesse e parte contrária**
- <span id="page-12-2"></span>**9.5) Tela de aprovadores somente para quem possui diretiva INTEGRA\_SAP**
- <span id="page-12-3"></span>**9.6) Botão recusar depósito na Tela de aprovar depósito.**
- <span id="page-12-4"></span>**9.7) Ajustar campo de processo**

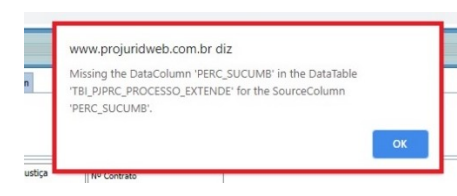

<span id="page-12-5"></span>**9.8) Caso 2020/0040 - Visualizar Tarefas processuais baixadas**

<span id="page-12-6"></span>**9.9) Caso CLI-2018/0160 - Utilizar lista técnica e administrativa processo para envio de techmailing**

- <span id="page-12-7"></span>**9.10) Caso CLI-2019/0107 - Incluir resumo do andamento na tarefa da agenda**
- <span id="page-12-8"></span>**9.11) Listar Litis ativos do processo na form de Penhora**

### <span id="page-12-9"></span>**10) 3P**

### <span id="page-12-11"></span><span id="page-12-10"></span>**10.1) Depósitos**

- Resolução de e-mails de Autorizadores, Vistadores e Aprovadores
- a) **Exibir o e-mail ao clicar no grid de e-mails**

E-mail gerado ao Solicitar depósito:

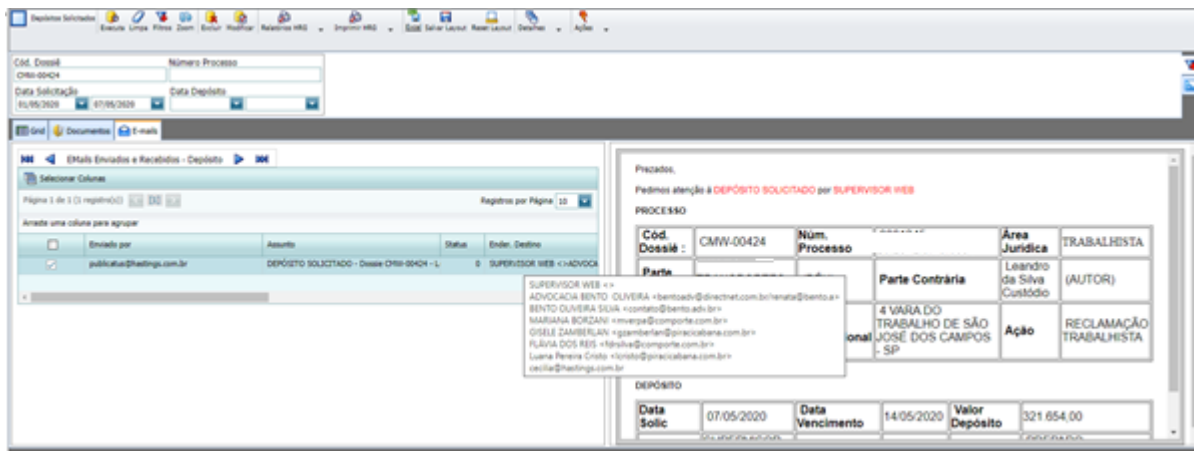

Copyright © Hastings Informática 1987-2020. Todos os direitos reservados. Divulgação não autorizada.

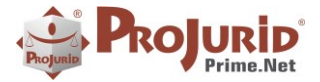

### <span id="page-13-0"></span>**11) AJUSTES 3P**

#### <span id="page-13-1"></span>**11.1) Solicitação de Depósito**

Esconder campo Pagador quando não tiver diretiva INTEGRA\_SAP

#### <span id="page-13-2"></span>**11.2) Solicitação de Pagamento**

Campo "Data de Vencimento" passa a ser obrigatório para Previ, pois tem integração FCO.

#### <span id="page-13-3"></span>**11.3) PropertyGrid – Não aceitava escolher o primeiro item da lista**

### <span id="page-13-4"></span>**12) SOBRE ESTE DOCUMENTO**

#### <span id="page-13-5"></span>**12.1) Direitos Reservados**

#### **Copyright © Hastings 2019. Todos os Direitos Reservados.**

Este documento foi inteiramente produzido pela Hastings, que é a titular dos direitos autorais do mesmo, bem como de todos os produtos de software nele contidos e mencionados.

Direitos assegurados nos termos das leis federais 9.609 e 9.610/98.

#### <span id="page-13-6"></span>**12.2) Uso Permitido a Clientes Hastings**

Este documento pode ser utilizado por Clientes do ProJurid ou por pessoas e empresas interessadas em adquirir produtos de software e consultoria da Hastings, desde que consideradas as restrições dos itens 4.3 e 4.4, abaixo.

#### <span id="page-13-7"></span>**12.3) Uso Permitido a Consultores de Clientes Hastings**

Este documento pode ser utilizado por Empresas de Consultoria e Tecnologia da Informação, desde que a serviço de Clientes Hastings, desde que consideradas as restrições do item 4.4, abaixo.

### <span id="page-13-8"></span>**12.4) USO VEDADO**

É vedado o uso deste documento para fins de pesquisa, projeto ou produção de quaisquer produtos, serviços ou estudos, que destinem-se, direta ou indiretamente, a competir com a Hastings em qualquer segmento de atuação, bem como a exercer concorrência à Hastings em qualquer área comercial e do conhecimento.

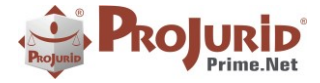

É vedado também o uso deste documento para todo e qualquer fim comercial.